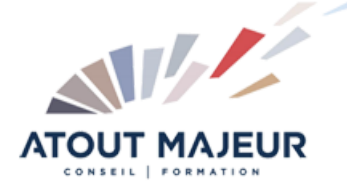

## **Durée de la formation :**

2 jours (14h)

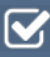

### **Horaires de formation**

08h45 – 12h30 / 13h45 – 17h00

## **Pré-requis**

Être à l'aise avec son environnement de travail

### **Public visé**

Toute personne amenée à utiliser ou souhaitant découvrir les services en ligne de la plateforme collaborative Microsoft Office 365.

**Objectifs et compétences visées**

Cette formation vous permet d'identifier les différents outils et services proposés par Office 365, plateforme collaborative en ligne de Microsoft. Partager et modifier des documents dans le Cloud, accéder à vos mails, contacts et agenda sur un PC, une tablette ou un Smartphone.

### **Organisation**

Formation animée en présentiel. Groupe de 3 à 8 personnes. Emargement signée par ½ journée par les stagiaires et le formateur. A l'issue du stage les apprenants renseignent un questionnaire d'évaluation à chaud qui est ensuite analysé par nos équipes.

#### **Le formateur**

La prestation est animée par un consultant formateur dont les compétences techniques, professionnelles et pédagogiques ont été validées par Atout Majeur.

### **Moyens techniques et pédagogiques**

Alternance entre théorie et pratique. Mise à disposition d'une salle équipée. Support de cours.

### **Validation des acquis et attestation**

Les exercices réalisés permettent de mesurer le degré de compréhension et d'acquisition des compétences visées. Une attestation de formation comportant les résultats de l'évaluation des acquis est délivrée en fin de formation.

# MS 365 : Travail collaboratif – OneDrive, Sharepoint, OneNote, Teams et Outlook

## Module 1 : Gérer le travail collaboratif avec OneDrive

Accéder à son OneDrive Créer / charger un document Créer / charger un dossier Changer le mode d'affichage Naviguer dans l'espace OneDrive Modifier un document dans le navigateur et dans Office Partager un document Extraire / archiver Le dossier « Partager avec tout le monde » Déplacer / copier un document Suivre un document Envoyer un lien vers un document Gérer la corbeille Rechercher un document Utiliser le panneau d'informations Synchroniser les documents avec son poste de travail

## Module 2 : Gérer le travail collaboratif avec SharePoint **Online**

Accéder à SharePoint Online Créer / charger un document Créer / charger un dossier Changer le mode d'affichage Créer / utiliser des métadonnées Créer / utiliser des affichages Modifier un document dans le navigateur et dans Office Partager un document Extraire / archiver Le dossier « Partager avec tout le monde » Définir une alerte sur modification Déplacer / copier un document Suivre un document Gérer plusieurs versions Envoyer un lien vers un document Gérer la corbeille Rechercher un document Utiliser le panneau d'informations Synchroniser les documents avec son poste de travail Accéder à un espace d'équipes SharePoint Enregistrer dans une bibliothèque de documents SharePoint Créer une alerte sur une liste et une bibliothèque SharePoint

# Module 3 : Organiser un travail collaboratif à partir de

## **OneNote**

Saisir et organiser l'information Accéder à l'information Développer le travail collaboratif à partir de OneNote et travailler avec les autres outils de la suite bureautique

## Module 4 : Utiliser et communiquer avec Microsoft Teams

Interagir avec vos collègues au sein de canaux dédiés Organiser des réunions à partir de Teams

Partager et éditer des fichiers à l'intérieur de Teams Rechercher des conversations, des messages ou des personnes Paramétrer et connecter Teams à d'autres applications

## Module 5 : Utiliser et communiquer avec la messagerie Courrier Outlook Online

Accéder à ses mails Gérer et partager ses contacts Gérer ses tâches et son agenda

## **Pour vous inscrire**

04.78.14.19.19

contact@atoutmajeur-ra.com / www.atoutmajeurlyon.com (Mise à jour : 05-2024)